# **Vocabulary Widget**

# **Introduction**

The Vocabulary Widget allows you to **easily add Data Classification capabilities** to your data capture tools by drawing on vocabularies hosted at Research Vocabularies Australia.

The widget has been written in the style of a jQuery plugin, allowing complete control over styling and functionality with just a few lines of JavaScript. The widget also ships with some UI helper modes for:

- searching for vocabulary terms, with autocompletion;
- populating a select list (or autocomplete textbox) with items derived from a base IRI (which is either the broadest term of a hierarchy, or a collection);
- browsing a hierarchical vocabulary as a tree.

It is also possible to use the widget in a more programmatic manner; refer to the [Advanced Configuration](#page-3-0) section below for more details.

### **How do I use the widget?**

#### **Pull in the widget code and styles**

The widget requires jQuery; load this, and the plugin itself (and associated CSS styles) in your document's <head>...</head> segment:

```
<script src="//ajax.googleapis.com/ajax/libs/jquery/1.8.2/jquery.js"><
/script>
<script type="text/javascript" src="//vocabs.ardc.edu.au/apps/assets
/vocab_widget/js/vocab_widget_v2.js"></script>
<link rel="stylesheet" type="text/css" href="//vocabs.ardc.edu.au/apps
/assets/vocab_widget/css/vocab_widget_v2.css" />
```
If you are using tree mode (explained below), you may wish to display the widget in a tooltip. If so, add this to pull in support for qTip2 tooltips:

```
<script type="text/javascript" src="//vocabs.ardc.edu.au/assets/core/lib
/qtip2/jquery.qtip.js"></script>
<link rel="stylesheet" type="text/css" href="//cdn.jsdelivr.net/qtip2/2.2.1
/basic/jquery.qtip.min.css" media="screen" />
```
The code generated for tree mode by the [Widget Explorer](https://vocabs.ardc.edu.au/vocabs/page/widget_explorer) requires qTip2. When incorporating the results of the Widget Explorer, make sure to include the content from both of the code blocks given above.

#### **Instantiate the widget**

Add widget input and initialisation code into your HTML document's <body>...</body> section. The input/initialisation code selects the vocabulary, input mode, and other parameters. Write the code yourself, based on the instructions in the following sections, or use the [Widget](https://vocabs.ardc.edu.au/vocabs/page/widget_explorer)  [Explorer](https://vocabs.ardc.edu.au/vocabs/page/widget_explorer) to generate it for you.

You can combine the two approaches: use the [Widget Explorer](https://vocabs.ardc.edu.au/vocabs/page/widget_explorer) to generate boilerplate input/initialisation code, then customise it to suit your needs.

### **Demo**

This section gives one demo of each of the main supported modes.

#### **Search mode**

Search a vocabulary for matching terms, provided in an autocomplete-style list:

### **Narrow and collection modes**

Narrow and collection modes can be attached to a select element to **provide a drop-down**, or a text input box for an autocomplete-style list:

- Narrow mode supports selection from the concepts that are narrower than a specified concept (to be specific, the concepts that are skos :narrower than a specified skos:Concept).
- Collection mode supports selection from the members of a collection (to be specific, the skos: members of a specified skos: Collection).

#### **Narrow mode example**

This demo uses a <select> element.

#### **Collection mode example**

This demo uses an <input> element that supports autocompletion.

#### **Tree mode**

Tree mode constructs a clickable vocabulary tree for a given repository. Bind to the treeselect. vocab. ands event to handle user selection.

### **Configuration**

The plugin accepts a suite of options, detailed below. Please note that some options are required, and don't have default values (such as reposi tory): you must provide values for such options. Incorrectly configured plugins will result in a JavaScript "alert" box being displayed, describing the nature of the configuration problem.

Options are passed into the plugin as a JavaScript object. For example:

```
$("#vocabInput").vocab_widget({cache: false});
```
Be sure to quote strings, and separate multiple options with a comma (,).

Alternatively, options can be set after initialisation using the following form:

\$(...).vocab\_widget("[option-name]", [option-value]);

This works for all options except mode, which must be specified at initialisation (or omitted for core usage).

Some options are specific to the chosen mode; the tables below are grouped in a way that makes this easy to comprehend. Core usage of the widget exposes all "common" options.

Note: tree mode has no specific configuration other than the widget's common options.

# **Common options**

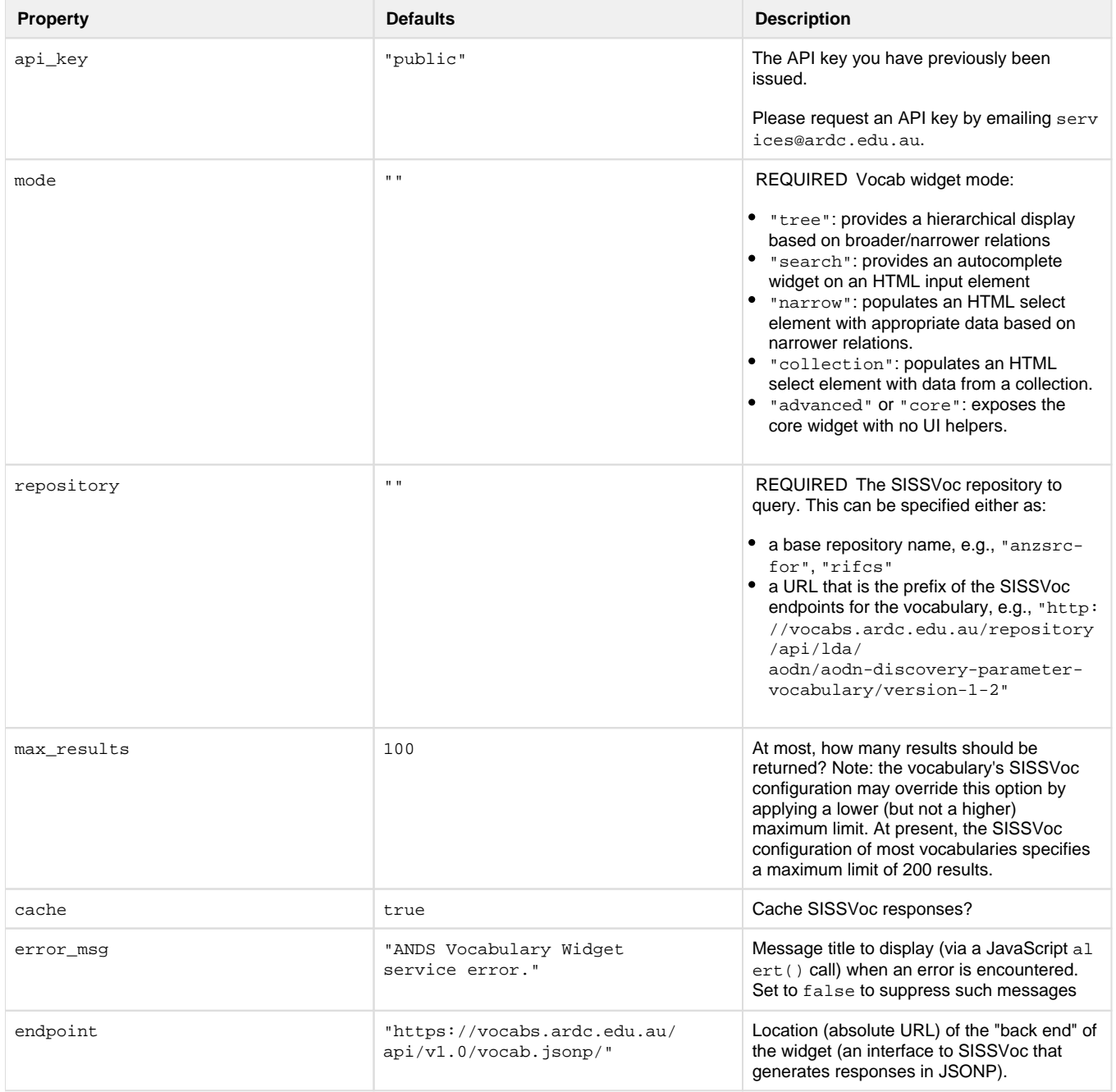

# **Search mode options**

In this mode, the target element should be  $\times$ input type="text" ...>.

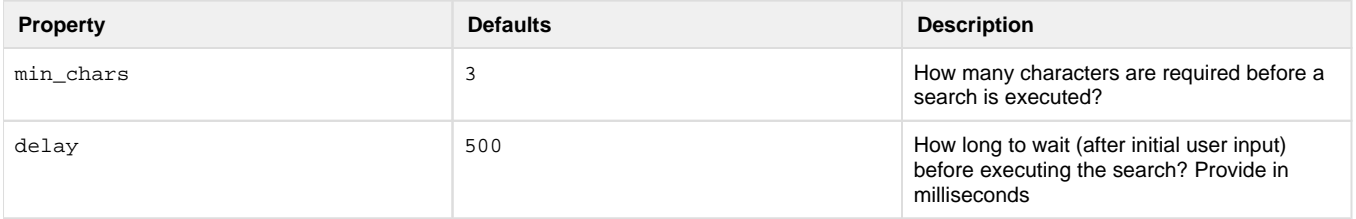

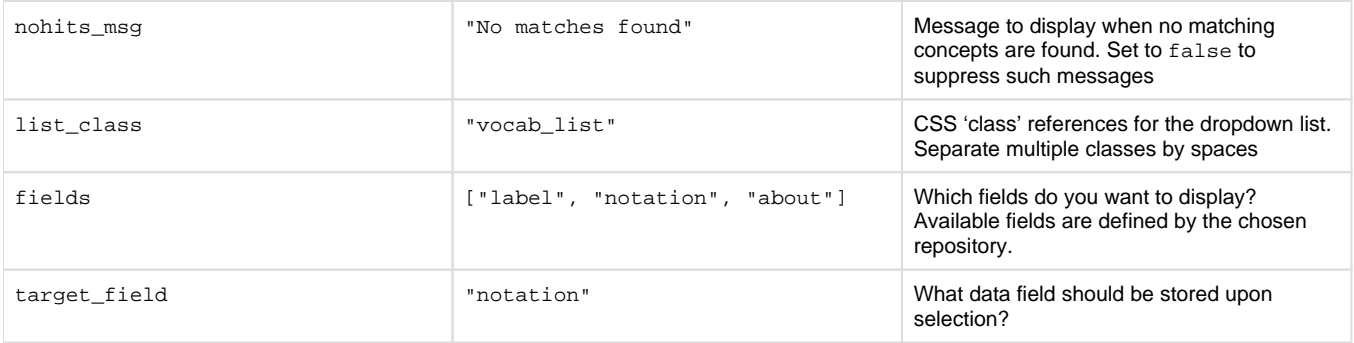

#### **Narrow and collection mode options**

In these modes, the target element should be <select ...>.

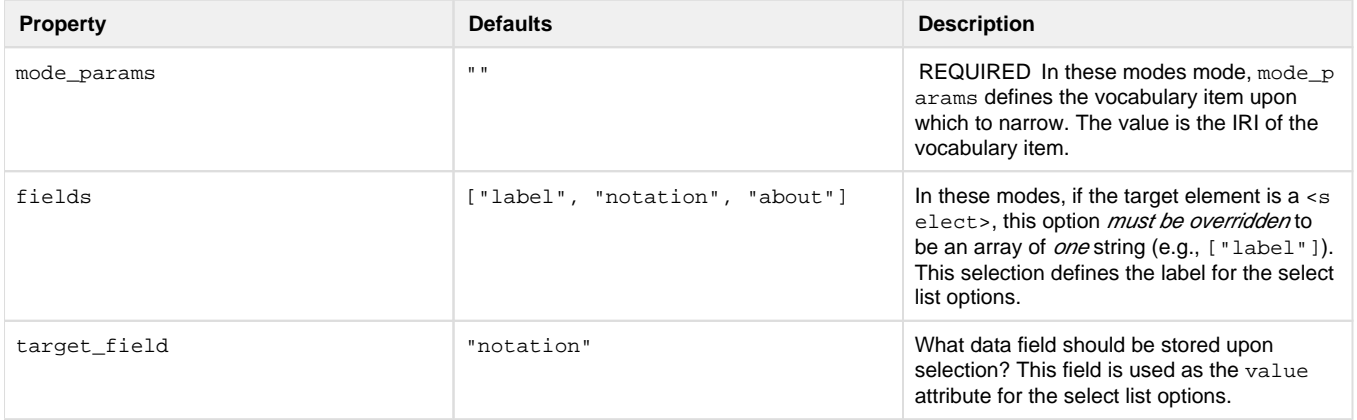

### <span id="page-3-0"></span>**Advanced Configuration**

#### **Core mode**

Invoking the plugin with no mode argument, or with the mode set either to "core" or "advanced" exposes core functionality, without having to use form input (text, select) elements or the like. Instead, you hook into JavaScript Events, building the UI as best fits your needs. A very basic example is shown below: it constructs a list of RIF-CS identifier types.

This form section is using the widget with no helpers; it outputs a list of known RIF-CS identifier types

Core mode exposes the functionality that underpins the other modes, making it accessible through calls to the vocab\_widget() function. Having initialised the widget in core mode, you call vocab\_widget() again, passing in one of the following values as the first parameter:

- "search"
- "narrow"
- "collection"
- "top"

You also pass in a second parameter, which can look like either of the following:

- a string: search term (for a "search" call) or narrow URI (for a "narrow" call)
- an object {uri: "...", callee: my\_callback\_object }:
	- The uri provides the same data as per the description of the string value in the point above.
	- The callee defines the object against which the subsequent JavaScript event will be triggered. Defaults to the containing element (i.e., on which you invoked vocab\_widget()).

When you call the vocab\_widget() function in this way, a request is made to the widget endpoint (the "back end" of the widget) to fetch data from the vocabulary. When the endpoint replies, an event is generated and the response data passed in as the event's data. For example, if you call vocab\_widget("narrow", ...) there will be a narrow.vocab.ands event generated when the endpoint replies.

### **Events**

Events are fired to allow you to hook into the widget workflow and implement your customisations as you see fit. Each of the widget's modes supports configuration of event handlers, but only certain events are fired in each mode. For example, the treeselect.vocab.ands event will only be fired when the widget has been configured in tree mode. For modes other than core mode, there are default event handlers already defined, and you can override them. For core mode, there are no default handlers; you need to define handlers for each back end function you are going to request using the vocab\_widget() function as explained in the previous section.

Widget events are in the vocab.ands namespace.

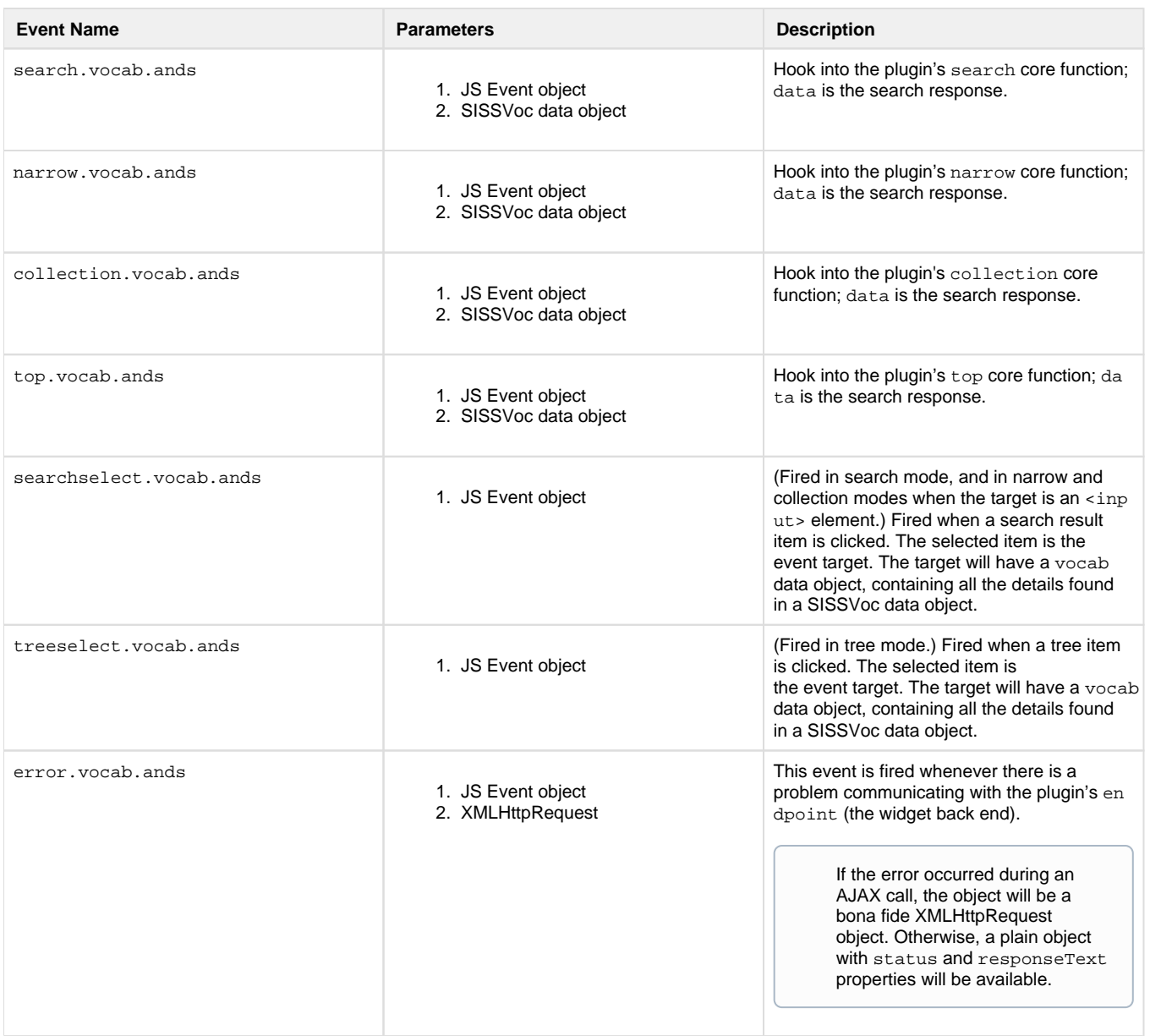

#### **Data**

The SISSVoc data object returned by the above events (and also attached to the searchselect and treeselect event's vocab data object) is a plain object with the following properties:

- status: OK if all good, something else (most likely ERROR) if not
- message: description of the underlying system call by default, or information on status when something went wrong
- $\bullet$  limit: the maximum number of records requested
- items: an array of SISSVoc vocabulary items:
	- definition: item description
	- label: item label
	- about: item definition / URL
	- broader: parent term (if it exists)
	- narrower: child terms (if they exist, otherwise boolean false)
	- count: frequency of use among ARDC registry objects (experimental; requires endpoint to be set to "http://researchdata .edu.au/apps/vocab\_widget/proxy/"; works best on ANZSRC-FOR, not so well on RIF-CS)
- count: the number of items returned